## CADで作成する個体別ブラウスパターン

一一効率化をはかるための一試案一一

### 横堀秀子\*

#### Personal Blouse Patterns Created by CAD

-A Consideration of Efficiency-

#### Hideko Y okobori

旨近年,被服教育の分野においても授業効果を高めるために,コンビュータを導入した授業の 更 検討や試みが見られる。今回は、本学ビジネスコースカリキュラムのブラウス製作という課題を取り上 げ、被服構成の補助的使用方法の提案としてアパレル CAD を導入し、グレーディング機能を自動作図 機能として利用して、各自のブラウスパターンを能率的に作成する方法について考察し、授業の効率化 を目的に授業方法のー提案として研究したものである。研究方法は, r文化式婦人原型」をマスターパ ターンとし,グレーディング機能を用いて自動的に各自の体型をカバーできるブラウスパターンに変化 させ,さらに,体型観察の結果及び補正値で仮説を立て,体型因子別修正を加えた補正量をグレーディ ングポイントの移動量として補正ブラウスパターンを出力し,試着実験を行った。その結果,初心者が CADで原型から個体別ブラウスパターンを出力し,グレーディング機能を作図機能に応用すること で,手作業による従来のパターンメーキングよりも,平均 5時間の削減が可能となり,さらにパターン メーキング理論との併用により授業の効率化についての試案ができたのでここに報告するものである。

#### <sup>I</sup> はじめに

近年,アパレルにおけるコンピュータ導入は めざましく,本学においても短期大学部服装学 科では選択科目として, Iアパレル CAD演習」 や「CGデザイン演習」といった科目もある。

従来の「被服構成実習」においても CAD (Computer Aided Design)を取り入れ,より能 率的で効果的な授業の実践の必要性を感じ本研 究に着手した。

そこで,従来の授業方法では,学生本人の手 作業による平面作図法から衣服パターンを作成 してきたが,今回は短期大学部服装学科 l年次 の「被服構成論 I 」や「被服構成実習 I 」にお

\* 本学講師 被服構成学

けるブラウス製作を取り上げ、CADにより個 体別パターンを出力し製作することがきたな ら,初心者における衣服製作はより短時間で魅 力的な物作りの体験が可能となり,その教育効 果も大きいのではないかと考えて「CAD を用 いた補正身頃原型の一考察」1)より、自動的に 修正作画させる機能として考えられる機能が, グレーディング機能の応用であることから、グ レーディング機能をブラウスパターンの自動作 成機能として用いることとした。

一般的に,グレーディングとは,標準寸法ま たは,基準サイズの型紙を操作して,シルエッ トを変えず大小のサイズに展開することである。 CADの場合のグレーディングは,俗にポイン ト式といわれる方法が最も多く使われている。 この方法はマスターパターンに基準となるポイ ントや移動されるポイントを必要箇所に設定

( 53 )

し、そのポイントを X方向や, Y方向に移動 される数値をあらかじめ計算し,ピッチ表を作 成してルール化し,実行をかけることで,その ノレールにしたがって自動的にサイズ展開される ものである。CADを使ったパターンメーキン グにおいて,あるマスターバターンからデザイ ン変更し新しいデザインパターンを作成する場 合も, 変更したいラインやポイントを X 方向 や, Y方向に自在に修正移動する作業でパタ ーンメーキングを行っていることに着眼し、今 回はこのグレーデング機能を使い,各体型に適 合する補正済みブラウスパターンを,グレーデ ィングポイント入力済み原型から,簡単に出力 する方法について検討したものである。

今回は,シャツブラウスを取り上げ試作およ び試着実験を試みたが,ここに提案する手法を 用いることで,パターンメーキングにかかる時 間数が大幅に削減可能となり,パターン理論と 併用することで,さらに授業効果を高めるとい う一応の当初の目的が達せられたので,ここに 報告するものである。

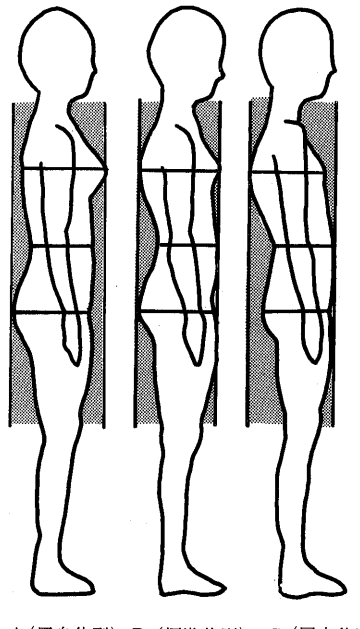

A(反身体型) B (標準体型) c (屈身体型) 図1 体型別側面シルエット

#### E 研究方法

1 予備調査

(1) 被験者の選出

被験者は,文化女子大学短期大学部服装学科 ファッションビジネスコース l年次の学生 (18 ~19才)の中で、同一ブラウスデザインを希望 している学生30名とした。

(2) 人体計測方法

今回設定したブラウスを製作するために, 必 要な人体寸法 (Bust, Hip, 背丈)の各部位に ついてテープメジャーを使い計測を行った。計 測に当たってのモデ、ルの姿勢は,立位正常姿勢 で頭部は耳眼水平とした。次に, 2次元的計測 法としてシルエッター撮影を行い,前面・側面 の2方向から撮影し,体型の特徴とシルエット を観察した。側面視については,前・後ろの一 番突出している点を通るように垂直線を引き基 準線としてシルエッター写真に印した(図1)。

以上,得られた結果より考察を試みた。

(3) 計測期間

予備調査は、平成10年4月に実施した。

(4) 予備調査の結果及び考察

同一デザインを望む学生であるため,被験者 30名中のバスト寸法については, 76 cm~98

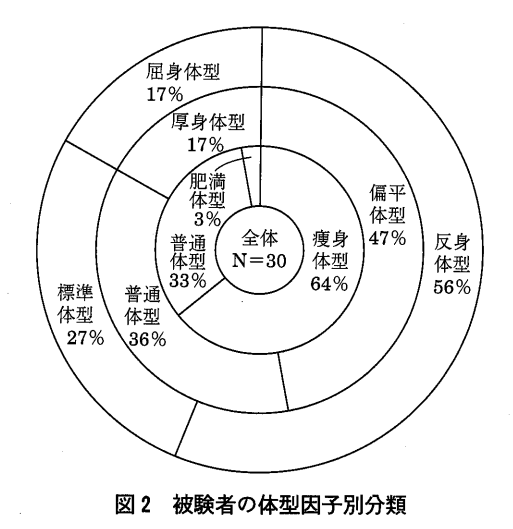

( 54 )

cmの幅があり,平均83.8cmであった。シル エッター写真の側面観察より図 1を用いて A 反身体型·B標準体型·C屈身体型を判別した。 A反身体型の学生は56%を占めており, C 身体型においては, 17%であった。体幹各部の 前後径・左右径より,偏平率を求め厚身体型・ 普通・偏平体型に区別した。偏平体型は, 47% を占め,厚身体型については, 17%であった。 また,身長・体重から肥痩度を示すローレル指 数を求めた。女性の標準値は1,30~1,50であ る。痩身体型が19名と最も多く64%を占め、肥 満体型は l名に過ぎなかった。被験者の体型因 子別分類は図 2に示す通りである。

肩傾斜については,シルエッター写真からの 計測では写真のデメリットより不正確が生じる こともあり,若干の誤差を認めなければいけな いが,今回はボックスシルエットのブラウスデ ザインのため許容範囲と見なし肩傾斜の角度を 計測した。その結果,肩の平均は、22~23度よ り2)いかり肩の学生は63%であり、その反対で あるなで肩の学生は20%であった。

2 CAD によるブラウスパターン作成

CAD によるパターンメーキングは,マスタ ーノミターンをスキャナーやデジタイザーを用い て入力し,手を加え新しいブラウスバターンと して作成する方法や,画面上に各コマンドを用 いて描画する方法が一般的な使われ方である。 今回は,従来の考え方を変えグレーディング機 能を用いてブラウスパターン作成を行った。ブ ラウスパターン各サイズ別原型作成,及び補正 パターン作成に使用した機種は、㈱島精機製作 ATD(Apparel Total Design)である。

(1) 原型作成

原型の寸法一覧表1)をもとに、今回はバスト 寸法の移動ピッチを 1cmと決め,背丈 =37 cm, バスト=74 cm~102 cm のルール表を使 い、グレーディング機能を用いて原型を作成し た。さらにバストサイズごとに整理し,フロッ ピーに登録しておいた。図3は、グレーディン グ実行された結果の重合図である。

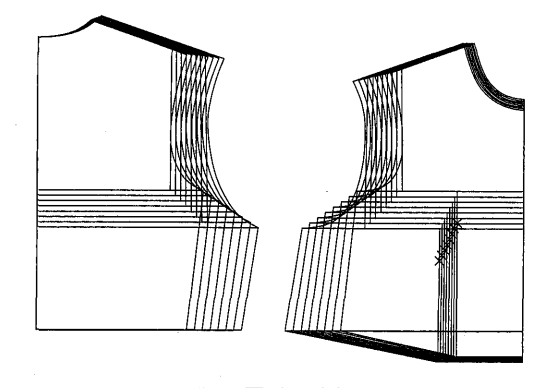

図3 原型の重合図

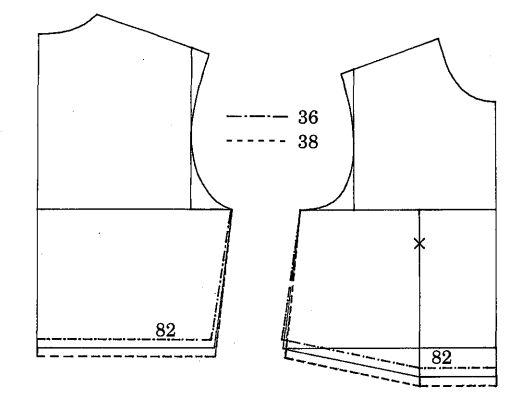

図4 背丈 1 cm ピッチのグレーディング

表 1 背丈 1 cm ピッチの移動量

(背丈=36·37·38 cm の 3 サイズ)

 $(mm)$ 

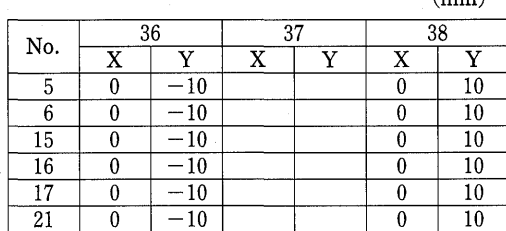

(2) 背丈補正

プロッピーより各自のバスト寸法に合った原 型を選択し呼び出す。入力した原型は背丈が37 cm に統一しであるため,背丈の修正がある場合に は、パタンナー CAD 画面上でライン群移動の 機能または縫い代つけ機能を使いパターンの形

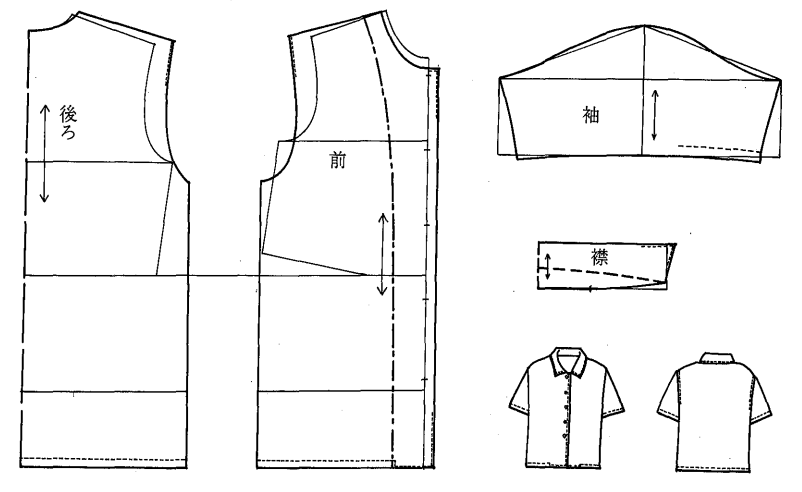

図5 ブラウス作図

状を変更した(図4,表1)。文化式原型はバ スト寸法の割り出し式によるため,背丈はバス トラインより下方向つまり Y方向に+-移動 するだけなので,この方式が可能である。

(3) ブラウスパターン作成

今回使用したブラウス作図については、図5 に示す通りである。脇でそれぞれ2.5cmのゆ とりが入り、肩幅は広く、袖山の低いシャツ袖 がついているため機能的で動きやすいボックス シルエットのシャツブラウスである。

コンビュータによりグレーディング処理する と,移動量の単位を手作業より小さい 1/10 mmに設定することができるため,正確にグレ ード量を設定することができる。図 6のよう

に,各自の原型に移動する座標点(グレーディ ングポイント)の設定を行った。さらに,各ポ イントでの X 座標, Y 座標(図7)の移動量 を検討した。表2は、移動基準座標点での, X座標の移動量と Y座標の移動量を元に作成 したものである。例えば表 2 N04のポイン トは, X座標の移動量右ヘ25mm Y座標の 移動量は下へ35mm移動することになる。

さらに, バスト74 cm からバスト102 cm ま での手作業によるブラウスパターン作図と表 2 の移動量を用いてグレーディングを行ったブラ ウスパターンを比較検討した結果,ずれは生じ なかったのでグレーディング機能を用いたブラ ウスパターンの作成を行うことにした。

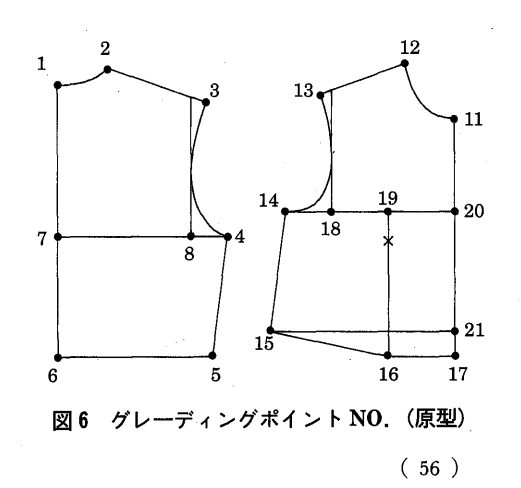

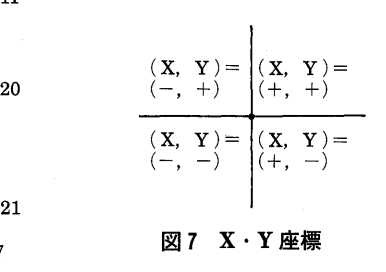

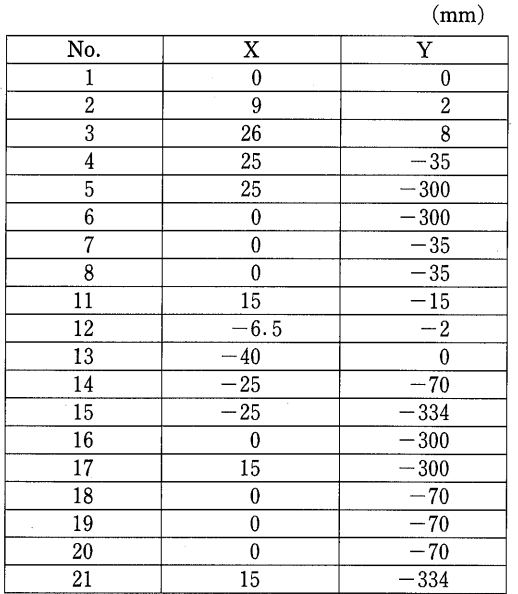

表2 ブラウスに変更するための移動量(身頃)

 $\tilde{\mathcal{C}}_k$ 

3 袖・襟のピッチ移動量

|   |     |        | (IIIIII) |
|---|-----|--------|----------|
| 袖 | No. | X      |          |
|   | 31  | $-2.5$ |          |
|   | 32  | $-2.5$ |          |
|   | 33  |        | 0.17     |
|   | 34  | 2.5    |          |
|   | 35  | 2.5    |          |
|   | 36  |        |          |
|   |     |        |          |

 $\mathbb{R}^2$ 

(mm)

 $(1, 1, 1)$ 

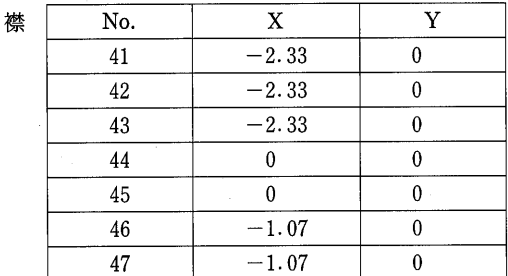

パタンナー CAD画面上に各自の原型をフロ ッピーから呼び出し,描画機能の水平垂直を用 いてウエストライン・前中心線を描いた(図 8)。グレーディング画面に切り替え、表2を 用いて作成されたピッチ表に X方向·Y方向

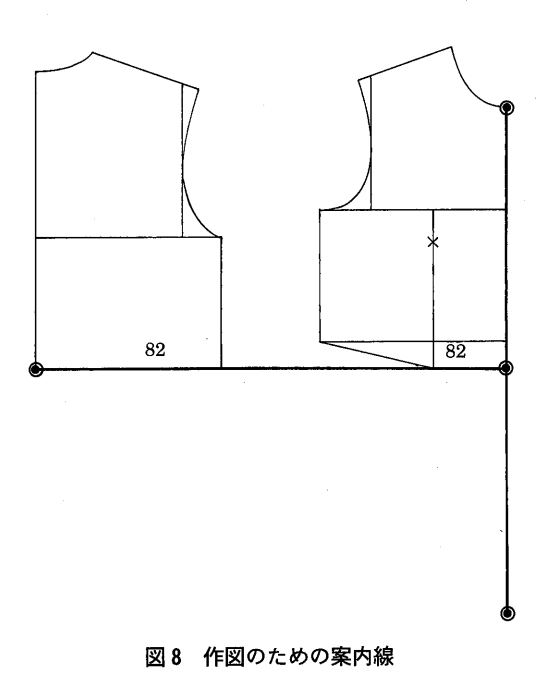

図9 原型からブラウスパターンに変更

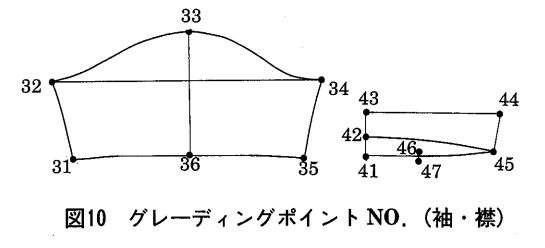

( 57 )

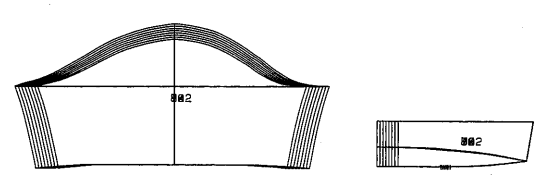

図11 袖・襟のグレーディング実行結果

の移動量を入力し実行させるだけで、瞬時にブ ーンパーコーク<br>ラウスパターンの身頃に変更することが可能と 12 回12 反身体型の補正 なった(図9)。手慣れてくれば、原型の呼び 出しからブラウスパターンへの変更は約 3分で 可能となる。

(4) 襟と袖の作成

てパターンを作成するには時聞を要するため, あらかじめ中寸法のバスト 82cmの襟と袖を手 作業で作図し,大型デジタイザーを用いてパタ ーンをモニター画面上に読み込む方法とした。 (mm) 読み込んだ襟・袖の各パターンに,図10のよう 13 13 図13 屈身体型の補正 に移動する座標点の設定を行い,各ポイントで のX方向·Y方向の移動量をピッチ表に入力 し(表3)ルール化して実行することで、各サ イズに合った襟・袖のパターンができた(図 11)。襟・袖については各自のバストサイズに 合わせて作成した。

3 試案作成

(1) 補正値の検討

原型は,胸囲と背丈,その他幾つかの人体計 測値を用いて同ーの算出式によって作図する。 (mm) その原型を使い衣服を製作すると体型によって <sup>14</sup> いかり肩の補正 はさまざまな要素を持っているので、しわ・た るみ・引きつれなどが生じてくる場合があり, 体型に適合させるため補正が必要不可欠であ る。

今回は,必要な寸法や形態の精度にはある程 度の許容量がありその許容範囲で体型分類すれ ば同一分類のモデ、ル群が同一パターンを使用す ることでブラウスでの補正が可能であると考 え,原型での補正は行わずにシルエッター写真 (mm) から体型観察したものを元にして,ブラウスの <sup>15</sup> なで肩の補正 パターン作成後に補正を行うことにした。

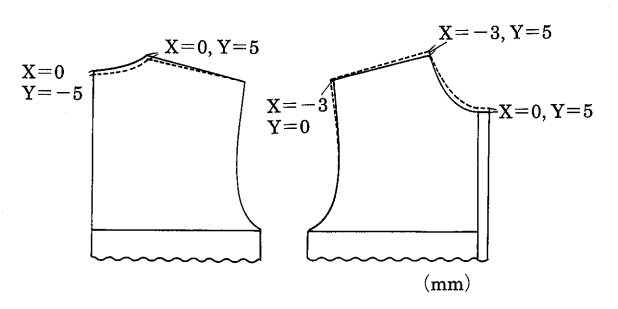

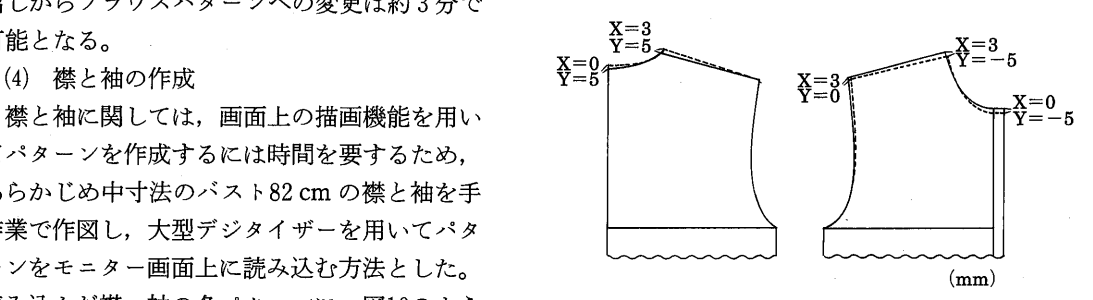

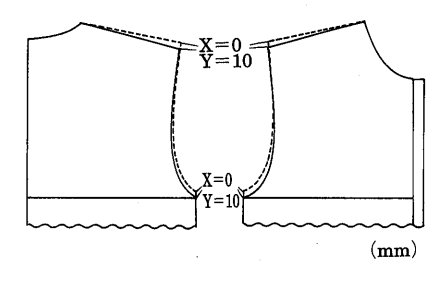

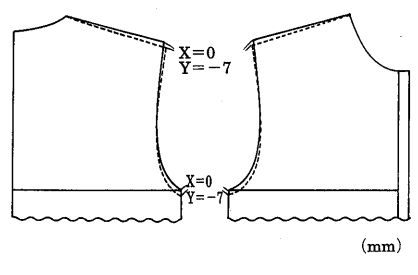

( 58 )

補正量の設定は,被服構成担当者が授業の中 で実際に製作したブラウスの体型因子別補正値 を元に検討を行い,体型因子別にまとめた結果 で、補正値範囲の中でさらに許容範囲を考えた 補正量を求め仮説設定したものである。

反身体型は学生の最も多い体型であり,背中 の丸みが少なく平らに近い状態で首の前傾斜は 少ない。後ろへ反り返っているため後ろ身頃で は,バストラインより上に余りが生じるので後 ろ丈を短くした。前身頃については全体的に前 丈が不足しつり上がる傾向が見られたので,前 丈を追加する処理を行った。ブラウスのデザイ ン上5mm以上の追加が必要と考えられ図12の ように,後ろ身頃ではパックネックポイント・ サイドネックポイントの位置で垂直に 5mm を短くした。前身頃は,サイドネックポイント ·前中心の位置で垂直方向に 5 mm 追加し、さ らに前襟みつが若干広くなるためその同寸法移 動量をショルダ一ポイントでも移動した。

屈身体型は、反身体型と反対現象になる体型 で,後ろ身頃は肩甲骨部分に肉づきがよく背中 が丸いために後ろ丈が不足し,その不足分を追 加しなければならない。パックネックポイント とサイドネックポイントの位置で垂直方向に 5 mm追加した(図13)。前身頃は,胸が低く前 かがみのため首が前方に傾いている場合が多か ったので, 前丈を 5 mm 短くするためにフロン トネックポイント・サイドネックポイント・シ ョルダーポイントの位置で移動した。

いかり肩については、平均22~23度である2) ので、シルエッター写真からモデルの肩傾斜角 度がそれより小さい場合についてはいかり肩, 大きい場合にはなで肩と分類した。いかり肩は 全体的に腕つけ根位置が平均より上に位置して いるため,肩先に向かつて長めの横じわがで る。前身頃・後ろ身頃ともショルダーポイント の位置で追加することにより修正できるが,袖 ぐりが大きくなりすぎるのを防ぐためにショル ダ一ポイントで追加した寸法と同寸法になるよ うにした。実物製作時での補正量が 1cmの追 加が多かったので,図14のように,前身頃・後

#### 4 体型因子別補正量

 $(m, m)$ 

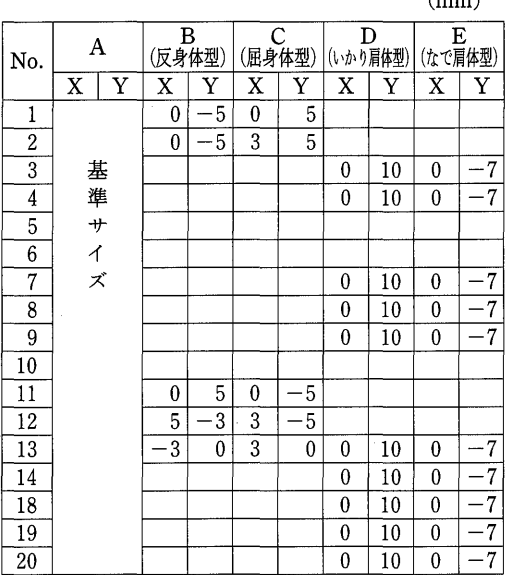

ろ身頃ともショルダ一ポイントと袖下の位置で 10mm追加した。

なで肩については,腕つけ根位置が平均より 下に位置しているため,肩先が浮き協下に向か つて斜めにしわが出る。ショルダーポイントの 位置で余った寸法をつまむことにより袖ぐり寸 法が小さくなるので,袖下で同寸法くり下げ た。ショルダ一ポイントと袖下の位置でそれぞ れ7mm カットした (図15)。

(2) ピッチ表の作成

CADのグレーディング機能を用いるため, 補正結果を体型因子別に分類した表より移動ポ イントでの修正量を決定し,体型因子別補正移 動量表(表 4)を作成した。各自の原型からブ ラウスパターンに変更した時のグレーディング ポイント NO, がついたままになっているの  $\mathfrak{c}$ , その NO, 位置で X方向· Y方向に移動 入力した。

基準ブラウスパターンを Aとし, B=反身 体型, C=屈身体型, D=いかり肩体型, E= なで肩体型と設定した。各ポイントでのX方 向・Y 方向の移動量をピッチ表に入力し実行 すると体型因子別補正が行われたブラウスパタ

ーンの変更が可能となる。

プロッター(パターン出力機)により出力し て手作業による作図と重ね比較検討したところ 差はなかったので使用可能であると思われる。 また,各体型の補正値を入力したピッチ表をフ ロッピーに登録することにより,次回からの作 業時聞が短縮できる。

襟・袖についての補正が生じた場合は,ブラ ウスパターンの補正箇所位置を画面上で測量 し,差寸法を修正機能を用いて変更する。今回 使用の機種においての修正機能には,何本かの ラインを X·Yの数値で移動するライン群移 動や, X·Yの数値を入力して指定したライン を移動する数値指定移動などがあるが,背丈補 正でも使用したライン群移動の機能を用いた。

以上より,体型因子別補正の定量化を行うた めに補正寸法を決め,グレーディングピッチ表 を作成登録することにより短時間で簡単に補正 変更パターンに展開することができた。

補正寸法のグレード量は,他のポイント式グ レーディングの機種にも利用可能である。

4 試作パターンによる試着実験

(1) 試着方法

前述の手順で補正ブラウスパターンを出力 し,シーチングを用いて 5種類のブラウスを製 作した。補正を行わない基準パターンをAと し,反身体型を加えたパターンを B,同様に屈 身体型の補正を加えたパターンを C, いかり肩 補正を加えたパターンを D,なで肩補正を加 えたパターンを Eとした。

(2) 被験者について

試着対象者は,試案作成時の被験者とは異な る学生でバスト81 cm から83 cm の JIS 規格 9ARに近い寸法で B~Eに相当する被験者各 10名づつを選出して,補正ブラウスを用いてト ワル製作したブラウスの試着を試みた(図16-1

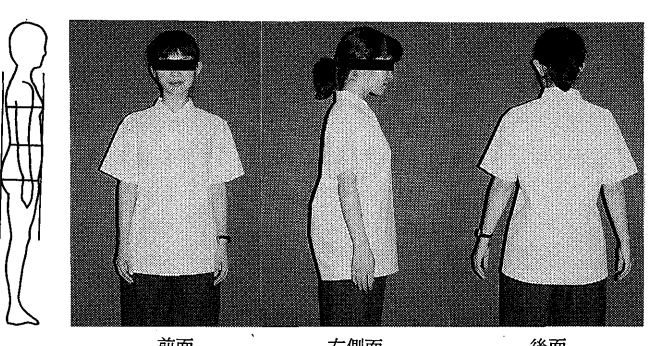

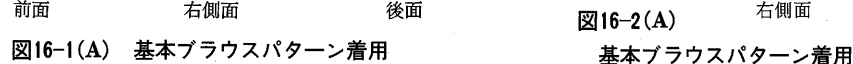

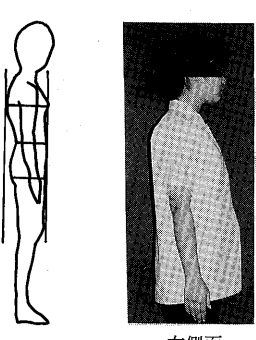

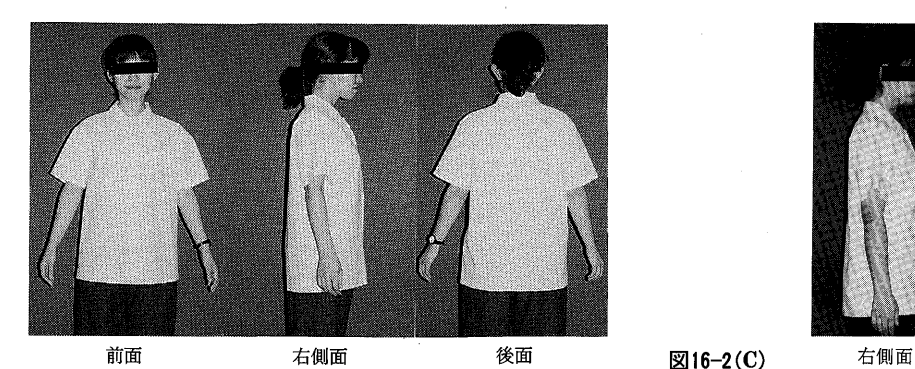

図16-1(B) B・反身体型の補正済みパターン着用 C·屈身体型補正済みパターン着用

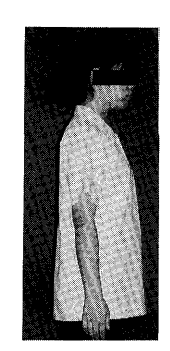

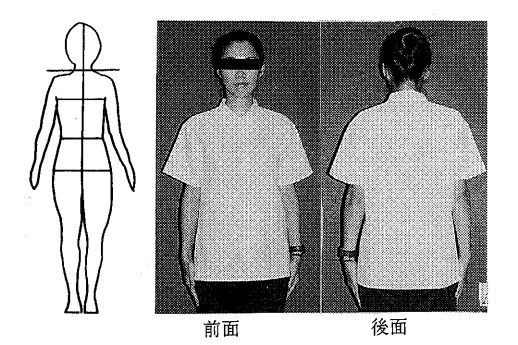

16-3(A) 基本ブラウスパターン着用

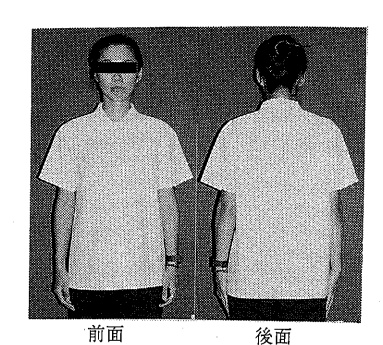

16-3(D) D・いかり肩体型補正済みパターン着 用

 $\sim$ 4)。図16-1(A)のように基準パターン着用の 場合は(A)とし、反身体型用ブラウスパターン 着用の場合は(B), 以下同様に屈身体型用(C), いかり肩用 (D),なで肩用 (E)と設定した。

さらに,前面・右側面・後面の 3方向の観察 及び写真撮影を行い考察した。

(3) 実験期間

平成10年7月に実施した。

(4) 試着結果と考察

①反身体型 (Bタイプ)

図16-1(A)は、反身体型の被験者に,補正を 加えない基準パターンを着用させたものであ る。背中の丸みが少なく,反り返っているため 後ろ丈が余る。図16-1(B)では,反身体型の補 正が加えられているブラウスを着用しているた め,側面から見ると,後ろ丈の余りは見られな くなり,きれいに適合した。

② 屈身体型 (Cタイプ)

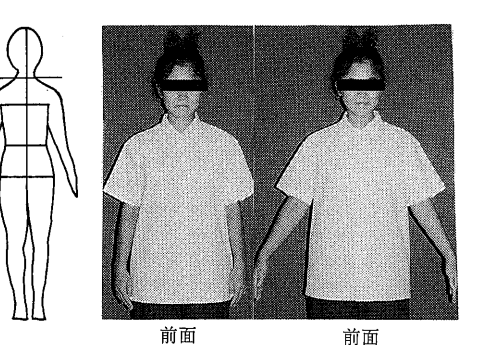

図16-4(A) 図16-4(E) 基本ブラウス E·なで肩体型補正 パターン着用 済みパターン使用

この被験者は,屈身体型であり,首が前傾し ていて背中が丸い(図16-2(A))。このため, 前丈を短くし後ろ丈が追加されている Cタイ プブラウス着用では,裾線が水平になり適合し た。

③ し、かり肩体型 (Dタイプ)

被験者の肩傾斜角度は18度であり、強いいか り肩に分類される。前面・後面の写真より肩付 近に横じわが見られる (図16-3(A))。

補正済みパターンで製作した Dタイプブラ ウス(図16-3(D))を見ると,肩部分のしわが なくなり、適合が認められた。

④ なで肩体型 (Eタイプ)

16-4(A)を見ると肩先部分が浮いて余り, 脇下に向かって斜めにしわが出るなで肩特有の 現象が見られる。なで肩補正の処理を加えた E タイプブラウスでは, 肩先の浮きもなくなっ た(図16-4(E))。

以上より,基準ブラウスと補正ブラウスを同 ーの被験者が着用することで,適合度の判断を 行ったが,他の被験者に対しでも同様の結果が 得られた。今回設定した体型別補正量(表 4) で,おおむね適合が認められることが分かっ た。しかし,体型因子が反身体型 (Bタイプ) といかり肩体型 (Dタイプ)のように複合さ れた場合については両方の補正を加えるため, 反身体型用グレーディング終了後つぎにいかり 肩体型用グレーディングを 2度実行することに

 $(61)$ 

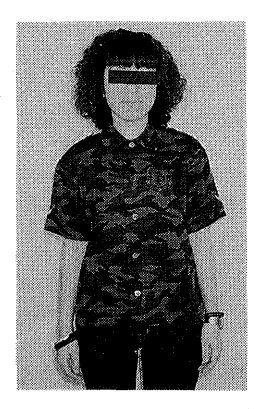

)図 17 実物製作(補正後)

なる。補正パターン出力のためのグレーディン グを各自原型に実行させるだけで,より適合度 の高いパターンが得られた。

17のブラウスは,複合タイプの補正量を加 えたブラウスパターンを用いて実物製作し,確 3忍したものである。

# ー<br>エコン<br>インストリック おおおお

今回は,文化女子大学短期大学部服装学科フ ァッションビジネスコース l年次の「被服構成 論Ⅰ|「被服構成実習Ⅰ|のカリキュラムで製 作するブラウスデザインの中から基本的なシャ ツブラウスに限定し,グレーディング機能を自 動作図機能として用い,ブラウス作図の手聞を 効率よく省き,さらに,ピッチ表に各体型の補 正量を加えることで各自の体型により適合する ブラウスパターンの出力が可能となった。さら に,体型因子が 2つ以上の場合については,補 正量を加えたピッチ表(表4)を2度実行する ことにより,より一層体に適合したブラウスパ ターンを作成することができた。

原型の呼び出しから補正パターンに変更し出 力まで初心者で平均約15分,熟練者で約8分, であった。これにより,被服構成におけるブラ

ウスパターン作成の時間短縮が可能となった。 CADを用いることにより,この手法を元に B~Eの4段階の補正用ピッチ表を組み合わ せ,何通りかのピッチ表を作成しておきパター ンをあらかじめ出力しておくことで,そのパタ ーンを使って裁断実習には入れば、さらに、授 業効率を上げることが考えられる。初心者が, CADを用いて原型から個体別ブラウスパター ンを出力することで被服構成におけるパターン メーキングにかかる授業時間数が平均 5時間の 削減が可能となり,より効果的な授業の組み立 てが可能となった。

また、原型にポイントを設定しX方向·Y 方向に移動する基本的なポイント式グレーディ ング機能を用いたのは,他機種への応用も考慮 してのことである。

今後,ブラウスのデザイン別に体型因子別修 正量の仮説を立て,グレーディングピッチ表を 作成登録することで,さまざまなブラウスデザ インに対応して行きたいと考えている。

最後に,本研究をまとめるにあたり,ご指導 いただきました本学第二被服研究室教授・中屋 典子先生に深く御礼申し上げます。また,研究 ・実験に協力下さいました関係者の方々に感謝 申し上げます。

#### 引用・参考文献

- 1)高橋良子 :CADを用いた補正身頃原型の一考 察シルエッタ一計測より,文化女子大学紀要第25 集, (1994)
- 2)文化女子大学被服構成学研究室編:被服構成学 理論編,文化出版局,東京 P 114 (1985)
- 3) 中屋典子(監)高橋良子,伊藤由美子,千葉悦 子,柴崎智香,横堀秀子,横溝美智子,佐藤美雪: APPAREL CAD, 文化女子大学第二被服研究室 APPAREL CAD 研究グループ, 東京 (1995)
- 4) 文化女子大学被服構成学研究室編:被服構成学 技術編,文化出版局,東京 (1985)